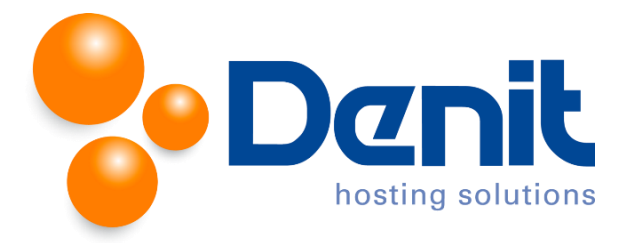

# **Denit handleiding webusers aanmaken binnen Plesk 12**

Deze handleiding beschrijft de stappen die u dient te nemen om webusers aan te maken binnen uw Plesk 12 omgeving.

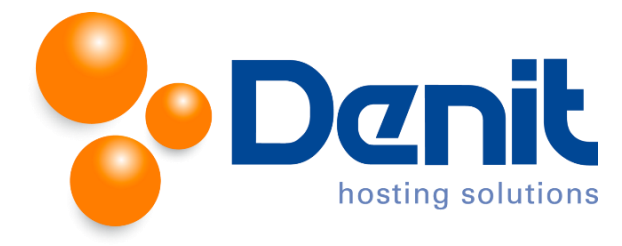

### **Webusers aanmaken**

### **Stap 1**

Wanneer u bent ingelogd in Plesk klikt u op "Show More" onder het tabblad "Websites & Domains". U krijgt zo meer opties te zien voor uw hostingpakket.

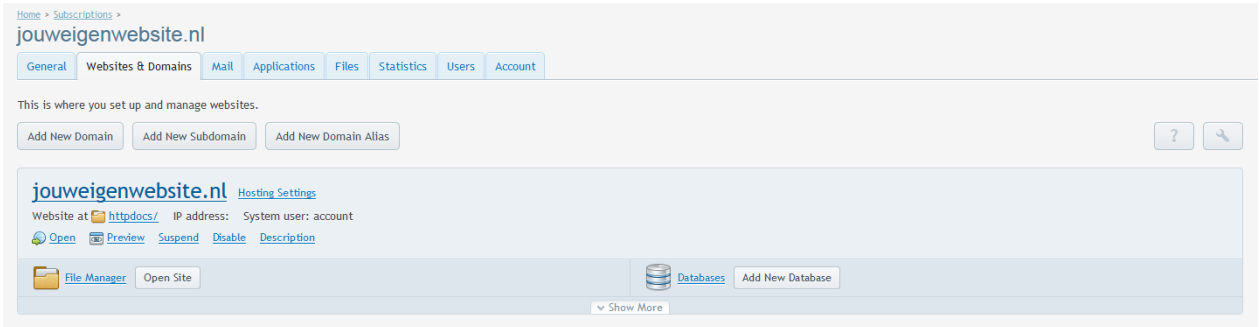

### **Stap 2**

#### Klik vervolgens op "Web Users".

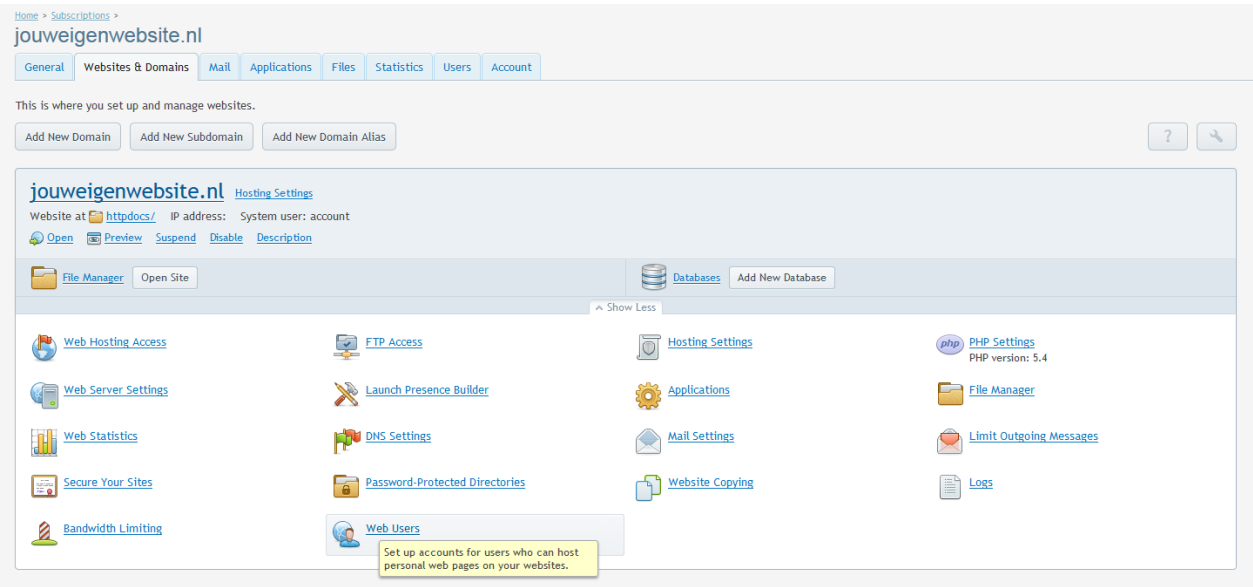

### **Stap 3**

Klik op het icoon "Add New Web User".

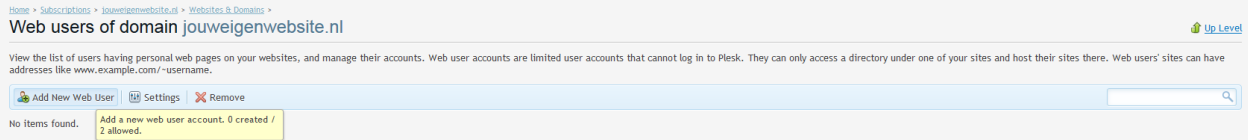

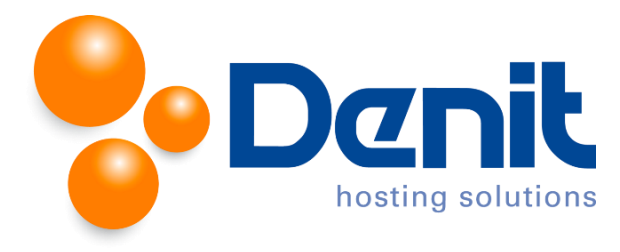

### **Stap 4**

Vul de gewenste FTP gebruikersnaam in bij "Username for connecting to the server over FTP".

Vul achter "New password" een wachtwoord in en bevestig deze door het opnieuw in te vullen achter "New password".

## **Stap 5**

Klik vervolgens onderaan op "OK" om het wachtwoord op te slaan.

Vervolgens klikt u op het tabblad "Websites & Domains" om weer terug naar het hoofdmenu te gaan.